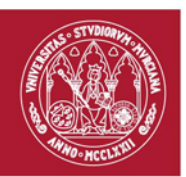

#### **SOLICITUD DE TARJETA PARA DESCARGA DE NITROGENO LIQUIDO**

#### **A RELLENAR POR EL SOLICITANTE**

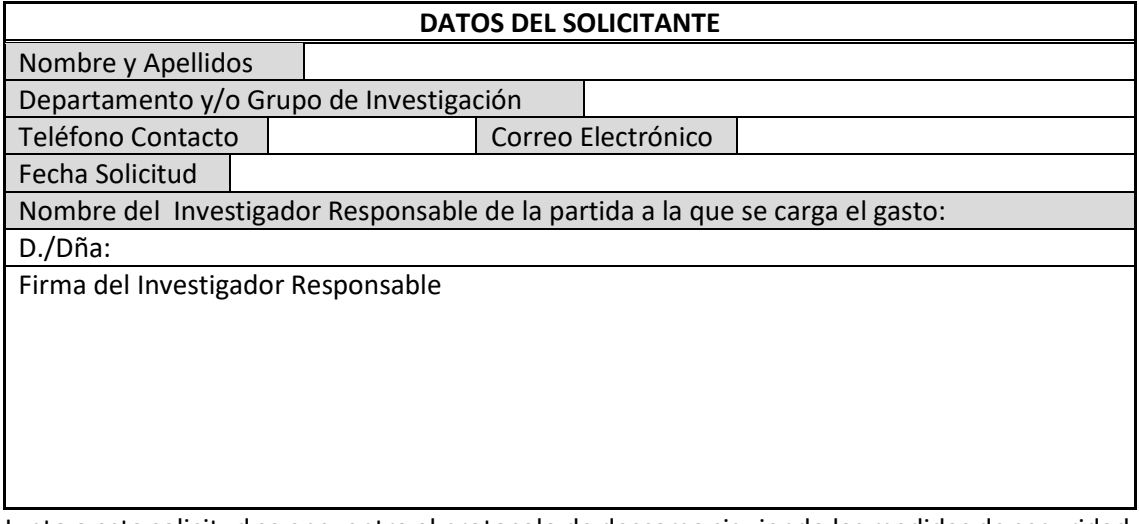

Junto a esta solicitud se encuentra el protocolo de descarga siguiendo las medidas de seguridad. El firmante se compromete a transmitir y cumplir con dichas medidas por parte de todo su grupo de investigación.

#### **A RELLENAR POR EL PERSONAL DEL ACTI**

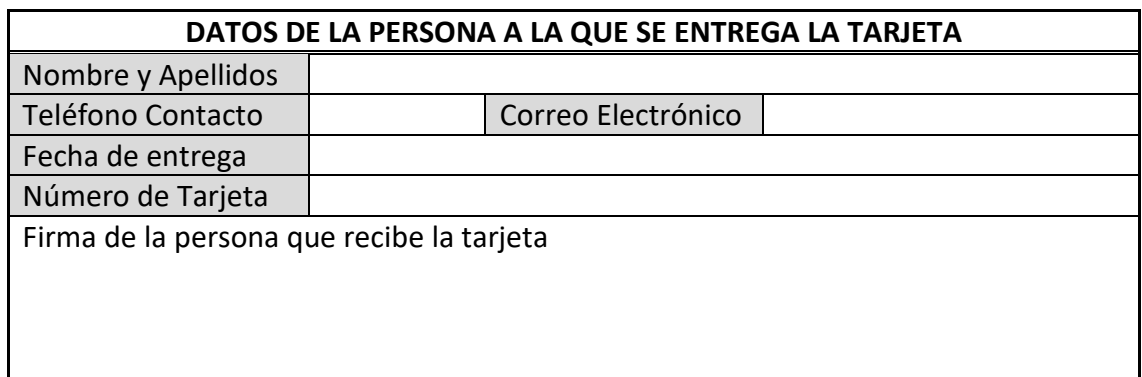

**ÁREA CIENTÍFICA Y TÉCNICA DE INVESTIGACIÓN (ACTI) Vicerrectorado de Investigación** 

> Campus Universitario de Espinardo. 30100 Murcia Edif. SACE T. 868887305 – F. 868887302– **www.um.es/web/acti**

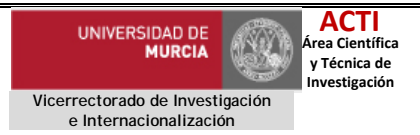

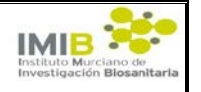

Procedimiento Normalizado de Trabajo (PNT)

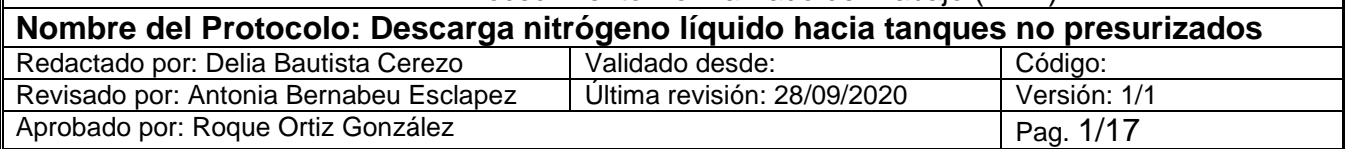

## **1. INTRODUCCIÓN**

Este documento es el manual de procedimiento para la descarga de nitrógeno líquido desde el tanque general existente en el edificio CAID hacia tanques no presurizados (*dewars* no presurizados, etc.).

En este manual se detallan los pasos necesarios para descargar nitrógeno líquido con seguridad.

Solo personas debidamente entrenadas deben manejar gases sometidos a presión.

Teléfono de consultas: 868 887305

### **2. OBJETIVO**

El objetivo de este documento es la descarga con seguridad de nitrógeno líquido desde el tanque general existente en el edificio CAID hacia tanques no presurizados.

### **3. UBICACIÓN**

El procedimiento desarrollado en este protocolo se realizará en el espacio disponible que hay para tal fin, junto al tanque general de nitrógeno líquido que hay en el Edificio CAID.

### **4. RESPONSABLE**

La persona que en cada momento esté realizando la descarga.

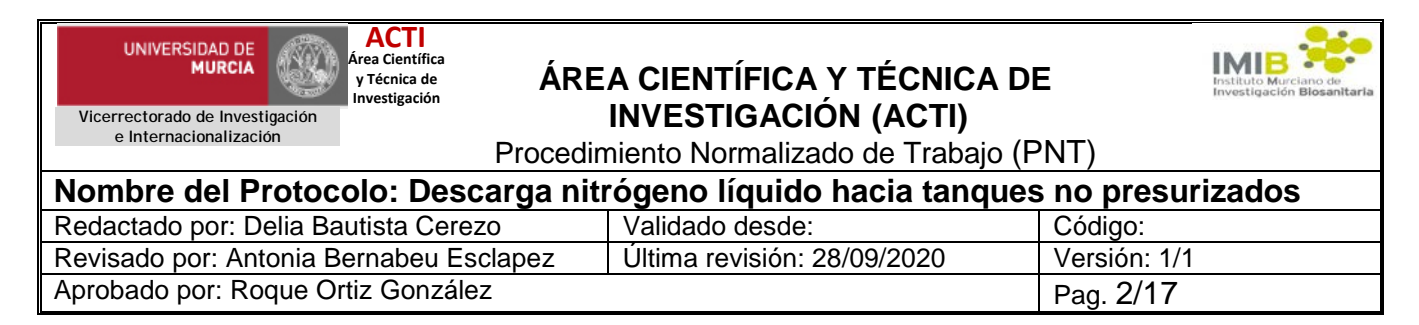

## **5. MATERIALES Y REACTIVOS**

Tanques no presurizados (*dewars* no presurizados, etc.) adecuados para contener nitrógeno líquido, iguales o equivalentes a:

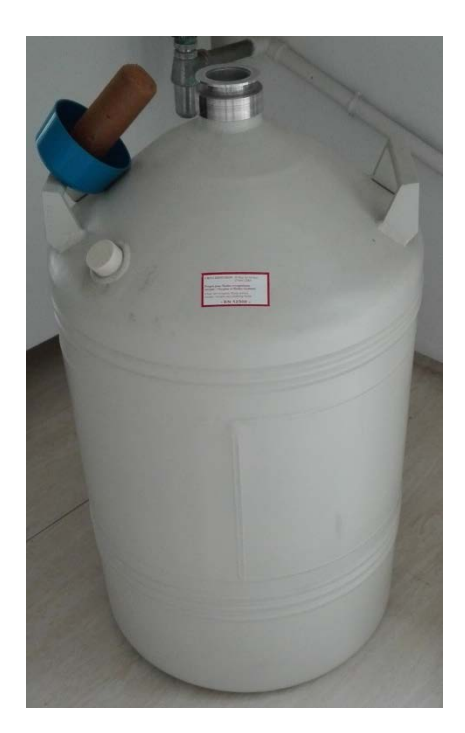

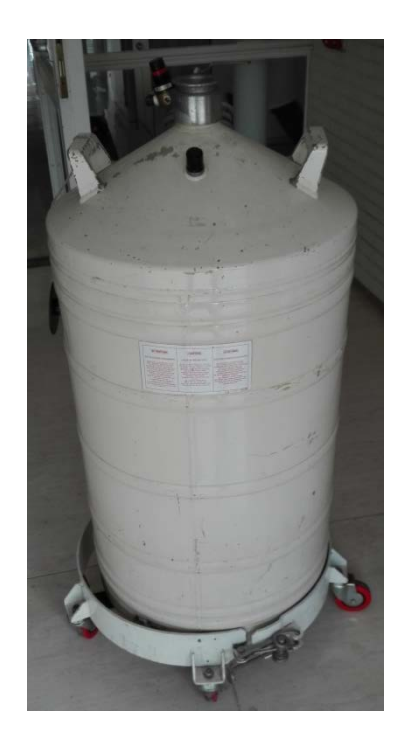

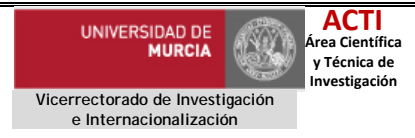

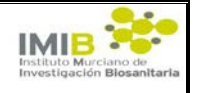

Procedimiento Normalizado de Trabajo (PNT)

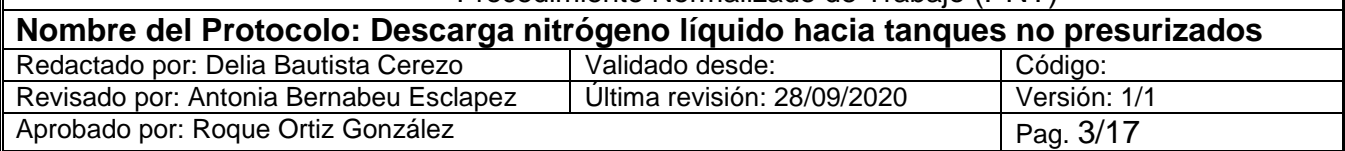

### **6. EQUIPAMIENTO Y MEDIDAS DE PROTECCIÓN.**

Cuando vaya a manipular un sistema con nitrógeno líquido debe utilizar las medidas de protección que se detallan a continuación. Sólo deben utilizarse los EPIS que cumplan los estándares recomendados por las normas EN-UNE/ISO.

6.1. Protección para los ojos/cara:

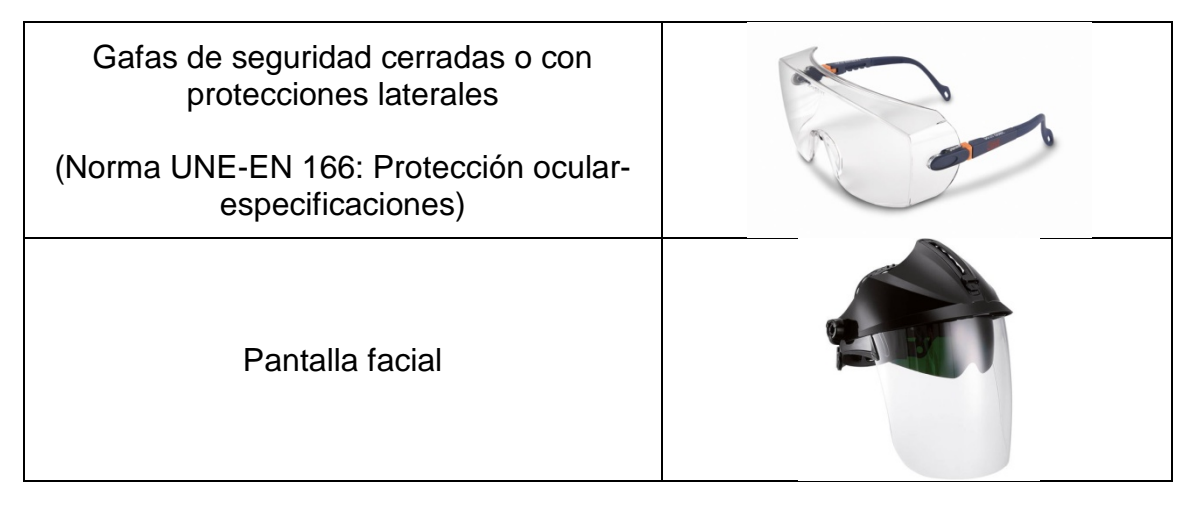

#### 6.2. Protección de las manos:

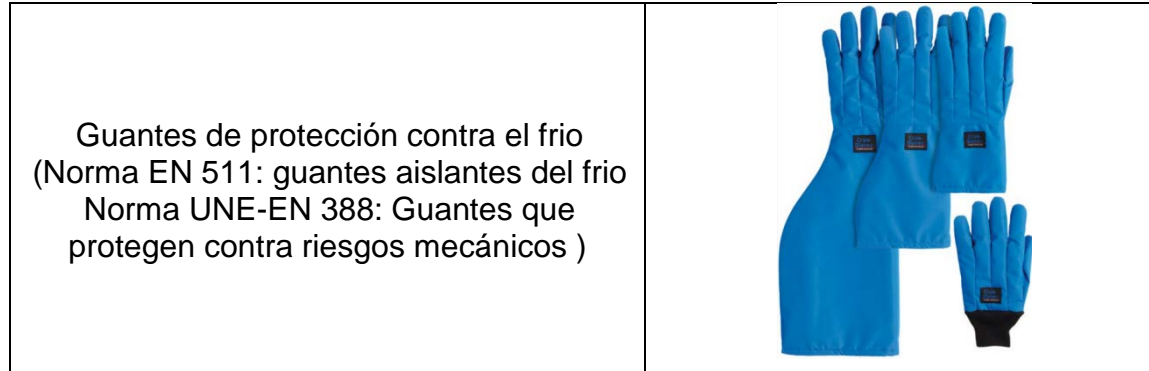

#### 6.3. Otras recomendaciones:

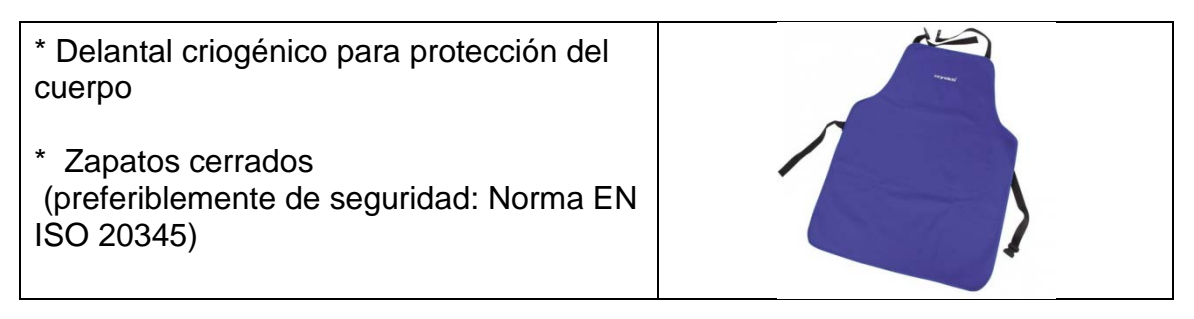

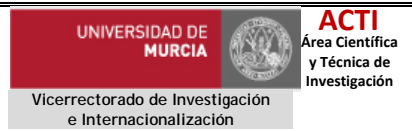

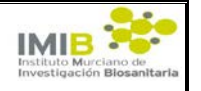

Procedimiento Normalizado de Trabajo (PNT)

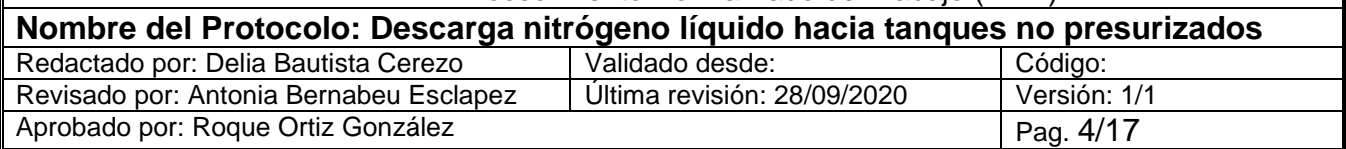

## **7. INDICACIONES DE PELIGRO Y CONSEJOS DE PRUDENCIA (CLP).**

- 7.1. H281: Contiene gas refrigerado, puede provocar quemaduras o lesiones criogénicas.
- 7.2. Prevención: P282 Usar guantes aislantes contra el frío y equipo de protección para la cara o los ojos, guantes que aíslen del frío, máscara, gafas de protección.
- 7.3. Respuesta: P336+P315 Descongelar las partes congeladas con agua tibia. No frotar la parte afectada. Buscar asistencia médica inmediatamente.
- 7.4. Almacenamiento: P403 Almacenar en un lugar bien ventilado.
- 7.5. Asfixiante a altas concentraciones.
- 7.6. El contacto con el líquido puede causar quemaduras por frío o congelación.

### **8. PRIMEROS AUXILIOS**

- 8.1. Retirar a la víctima a un área ventilada
- 8.2. Mantener a la víctima caliente y en reposo.
- 8.3. Pedir asistencia médica.
- 8.4. En caso de congelación, rociar con agua durante 15 minutos mínimo. Aplicar un vendaje estéril si es posible en la zona.

### **9. MEDIDAS DE PRECAUCIÓN ESPECIALES PARA EL TRANSPORTE.**

9.1. Se recomienda que se transporte como máximo hasta 60 litros por envase y 240 litros como máximo en un mismo transporte.

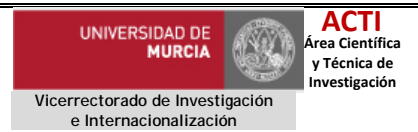

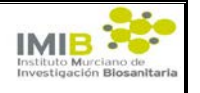

Procedimiento Normalizado de Trabajo (PNT)

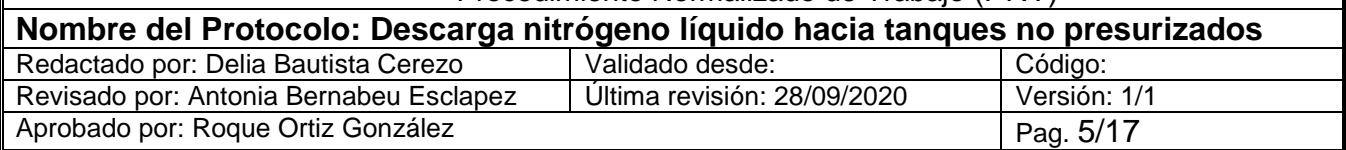

- 9.2. Evitar el transporte en los vehículos donde el espacio de la carga no esté separado del compartimento del conductor.
- 9.3. Asegurar que el conductor conoce los riesgos potenciales de la carga y que sabe cómo actuar en caso de accidente o de emergencia.
- 9.4. Antes de transportar los envases: Asegurar una ventilación adecuada.
- 9.5. Asegúrese de que los recipientes están bien fijados.

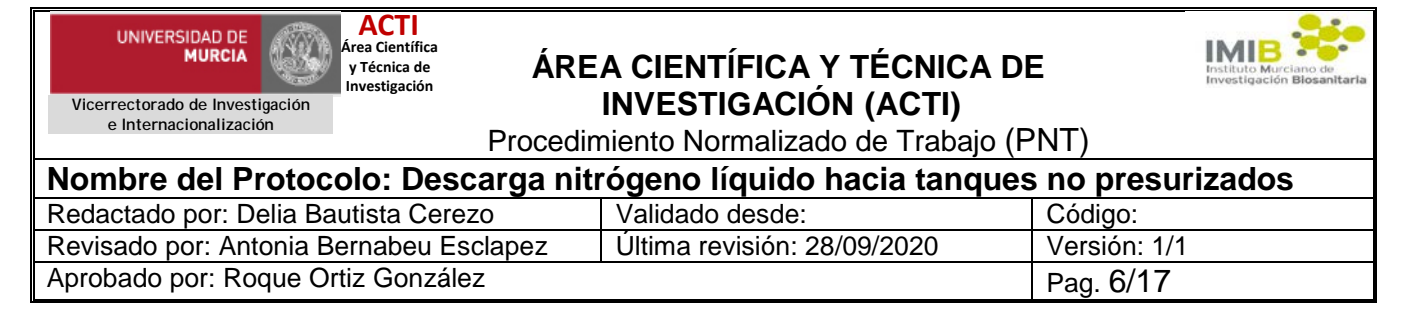

### **10. PROCEDIMIENTO**

10.1. Comprobar que el contenido del nitrógeno líquido del tanque general es superior al 30%. Si es menor que de este valor, no se debe hacer ninguna descarga y se debe comunicar esta incidencia a conserjería del Edificio SACE (ext.: 7305) o a Delia Bautista (ext.:4165).

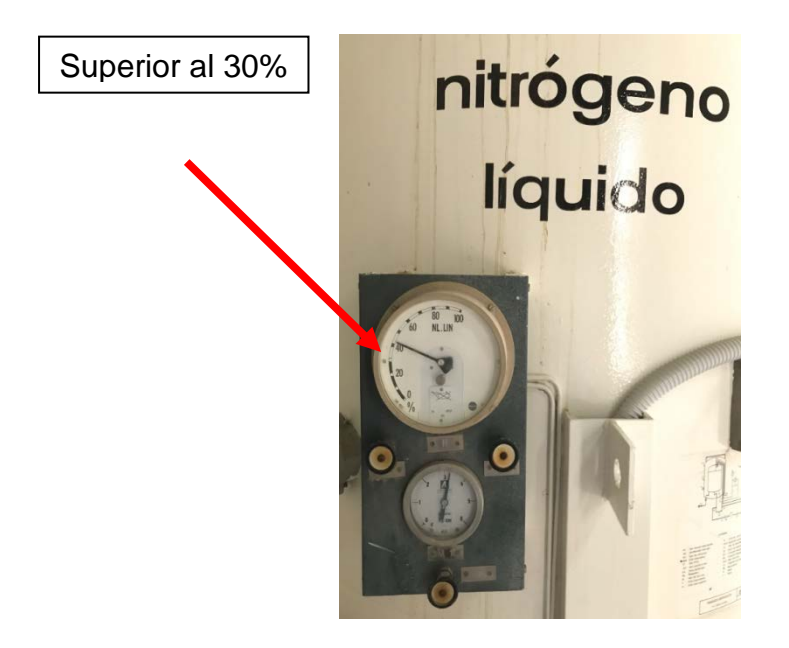

10.2. Colocar el espadín de la manguera de salida del tanque general de nitrógeno líquido, mostrado en la fotografía, dentro del depósito a llenar. El espadín debe quedar apoyado en el colgador, como muestra la fotografía. Regule la altura del espadín moviendo el tornillo de forma que quede a unos 2/3 de altura del fondo del depósito. Siempre que sea posible, el espadín debe quedar en el colgador, evitando sujetarlo con la mano.

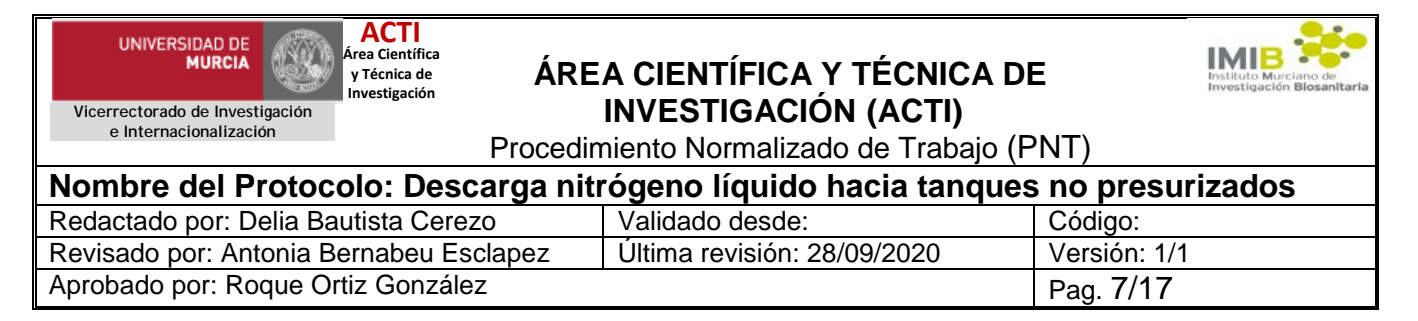

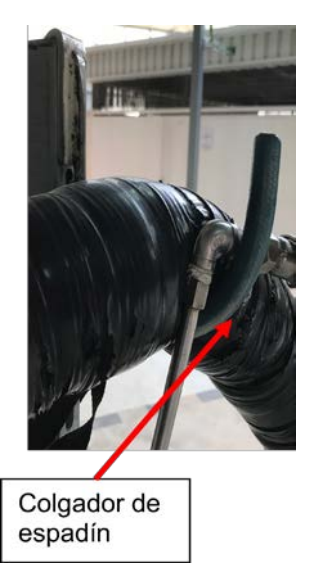

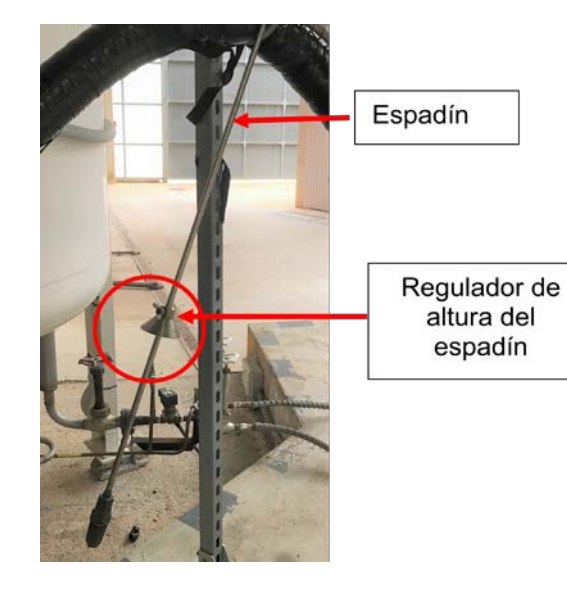

10.3. La parte derecha del tanque de nitrógeno líquido que conecta con el espadín tiene tres llaves de regulación: una roja grande y dos blancas más pequeñas. Comprobar que la llave blanca de la izquierda, no conectada al espadín, está cerrada:

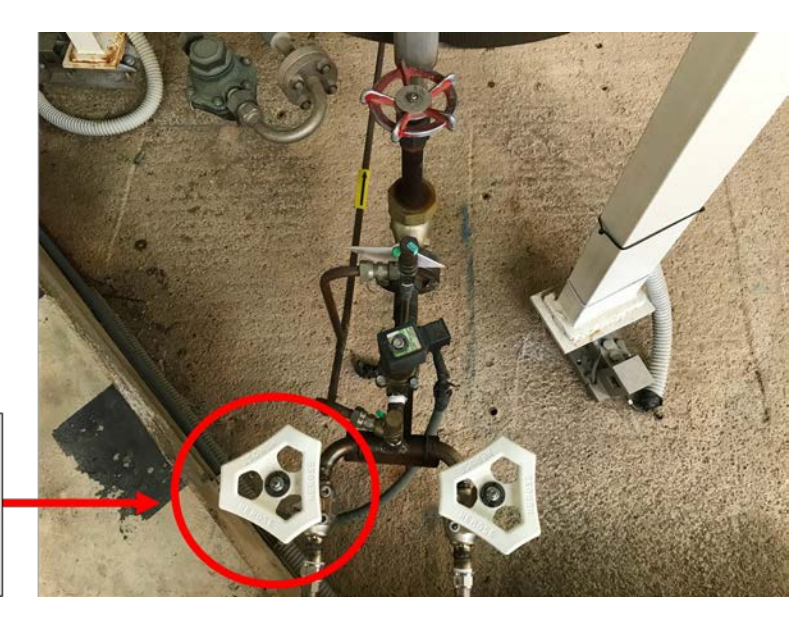

**COMPROBAR** que está cerrada girando en el sentido horario.

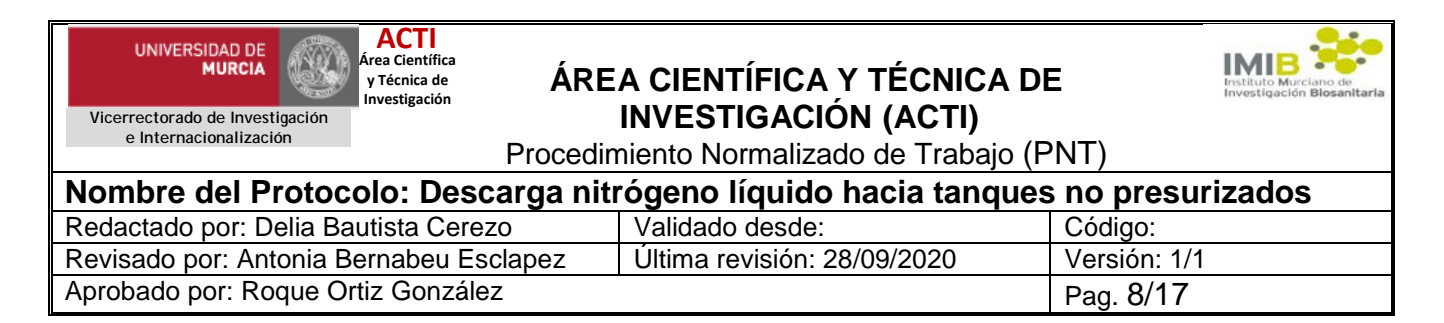

10.4. Abrir la llave roja grande que hay en la parte derecha del tanque general de nitrógeno líquido que conecta con la llave blanca pequeña que proporciona el nitrógeno al espadín.

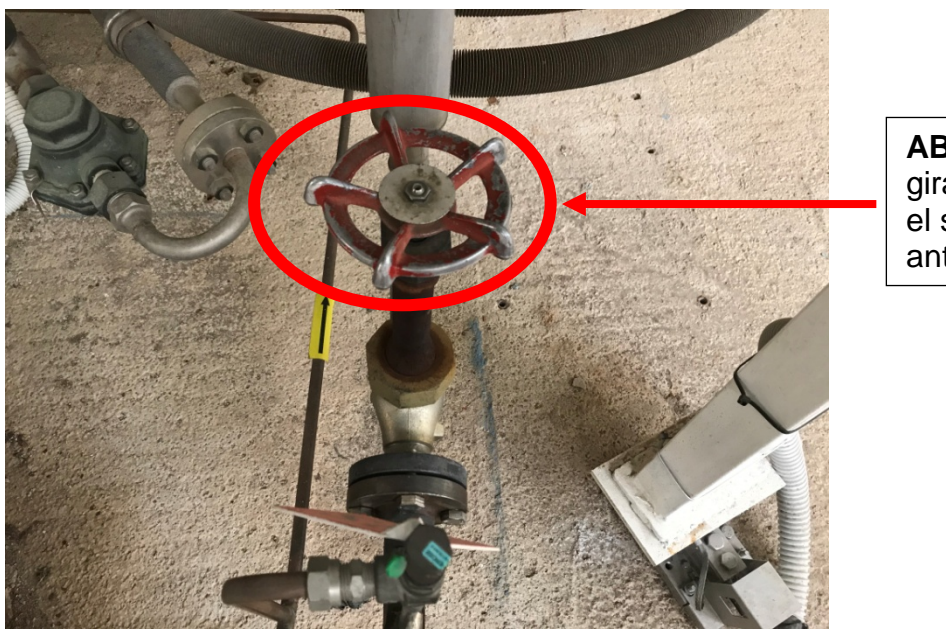

**ABRIR** girando en el sentido anti-horario.

10.5. Abrir la llave blanca pequeña de la derecha para permitir la descarga de nitrógeno en la manguera que está conectada al espadín.

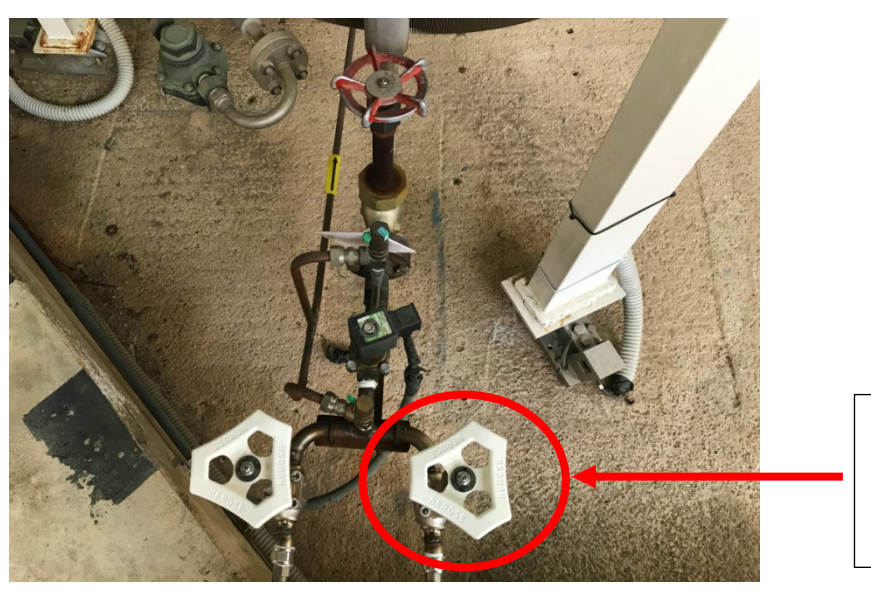

**ABRIR** girando en el sentido anti-horario.

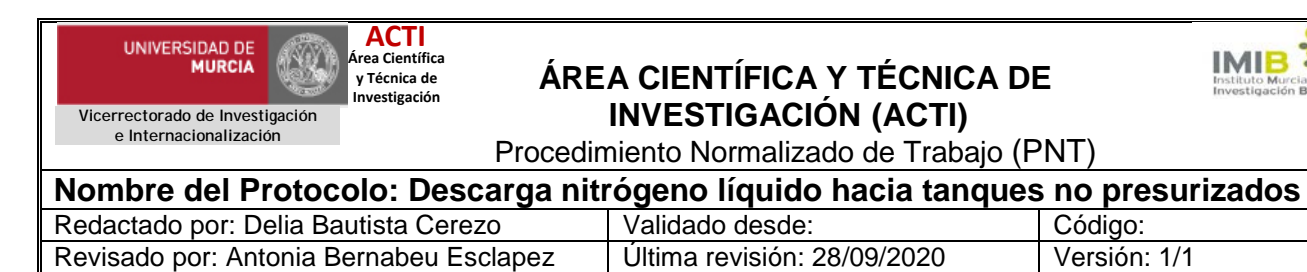

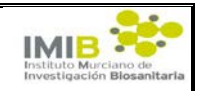

Aprobado por: Roque Ortiz González **Pag. 9/17** Pag. 9/17

10.6. En panel de control, COMPROBAR que las luces de MARCHA

y EV ABIERTA no están encendidas antes de empezar la descarga. Si estuvieran encendidas, presionar el botón PARO y hacer la descarga de forma normal. Es importante notificar este hecho de inmediato al e-mail [dbc@um.es.](mailto:dbc@um.es)

10.7. Ir al panel de control e introducir la tarjeta en el lector

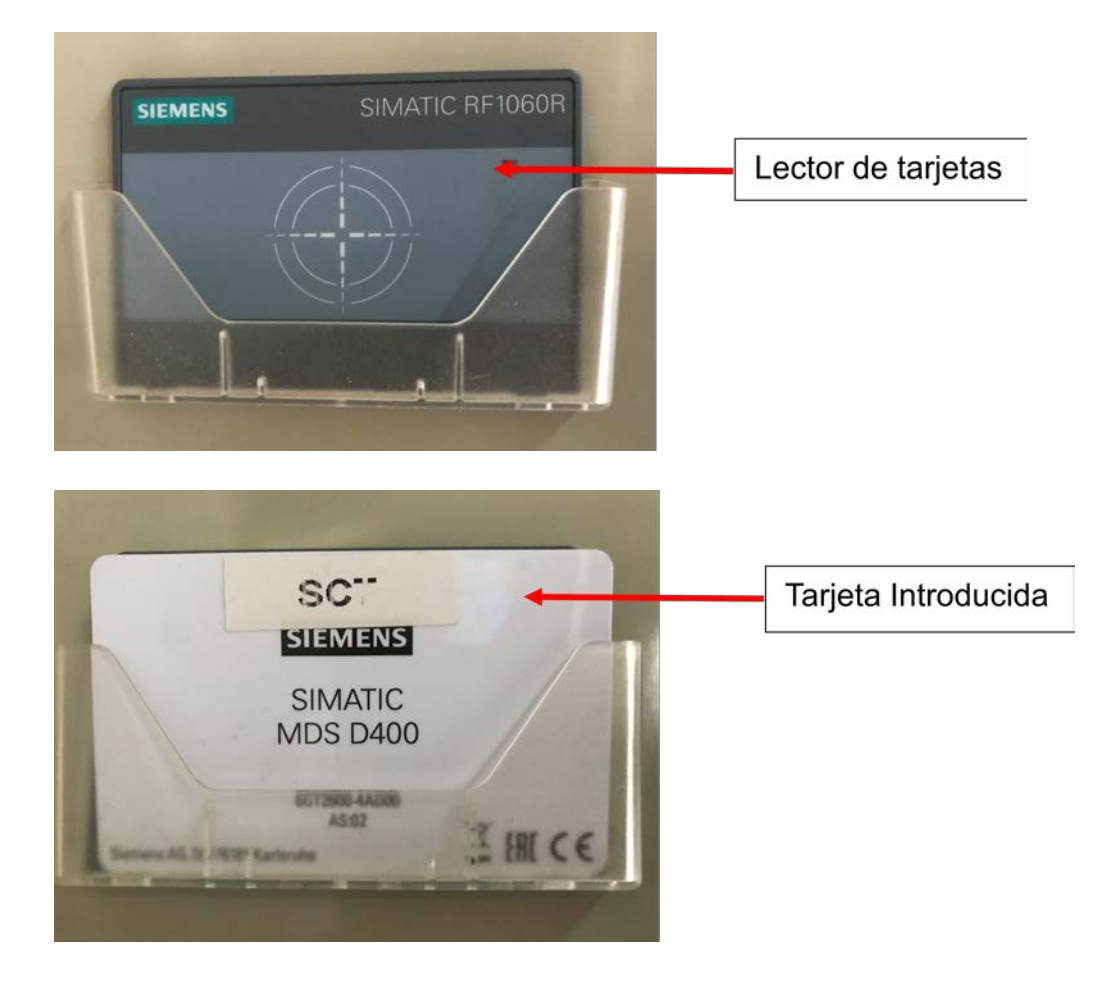

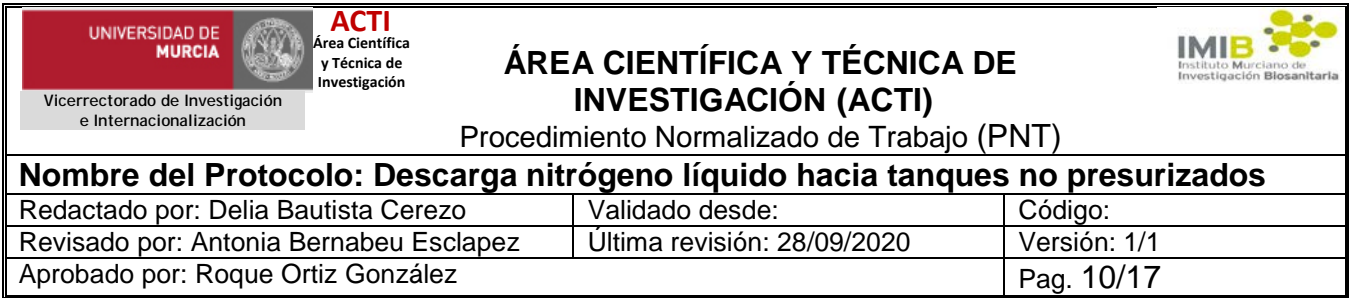

10.8. Comprobar en la pantalla digital que la tarjeta ha sido reconocida.

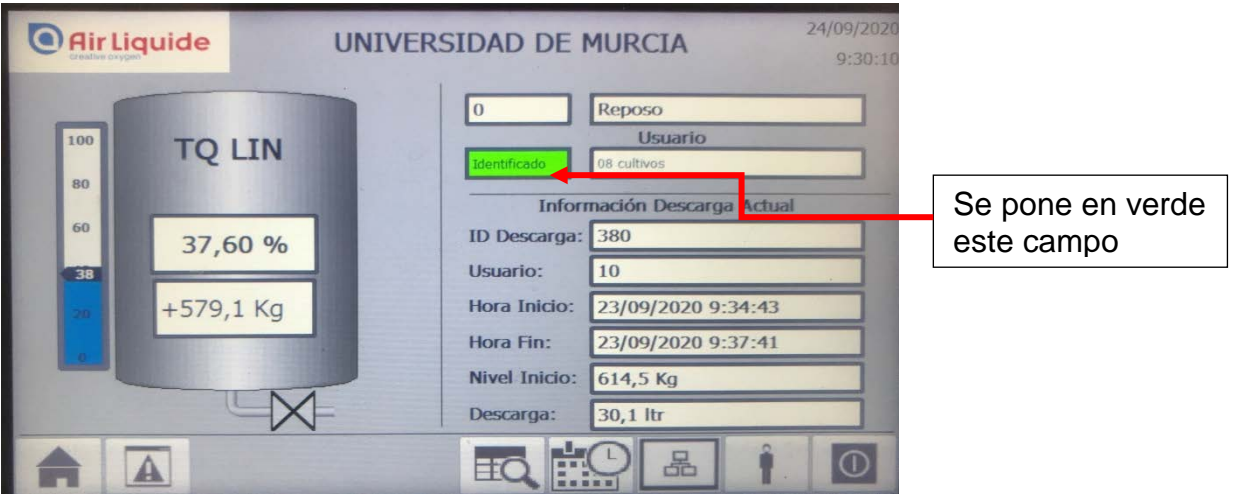

10.9. Presionar el botón verde de MARCHA

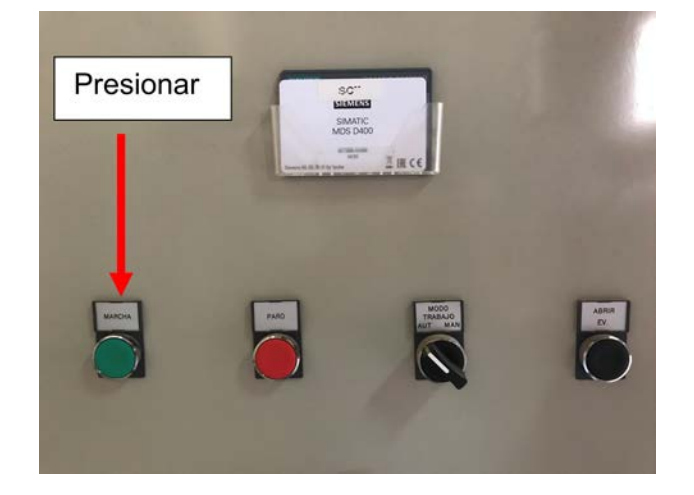

10.10. Una vez presionado este botón, en la pantalla digital aparece la siguiente advertencia y una casilla para introducir el nº de litros a descargar.

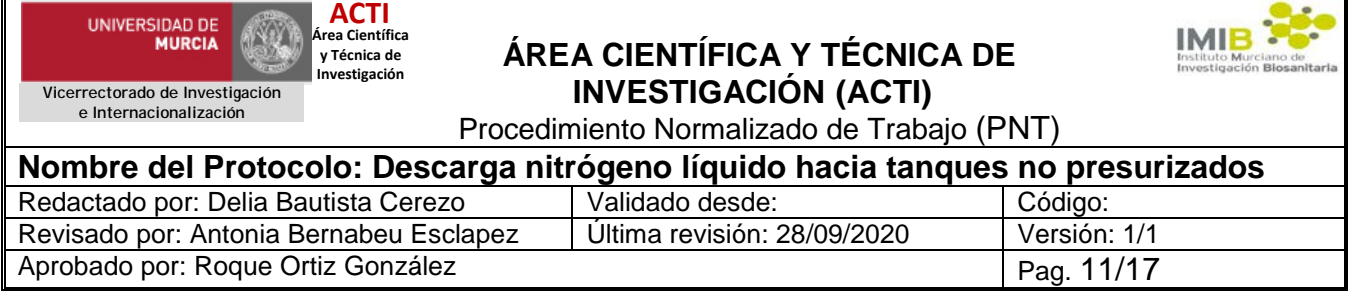

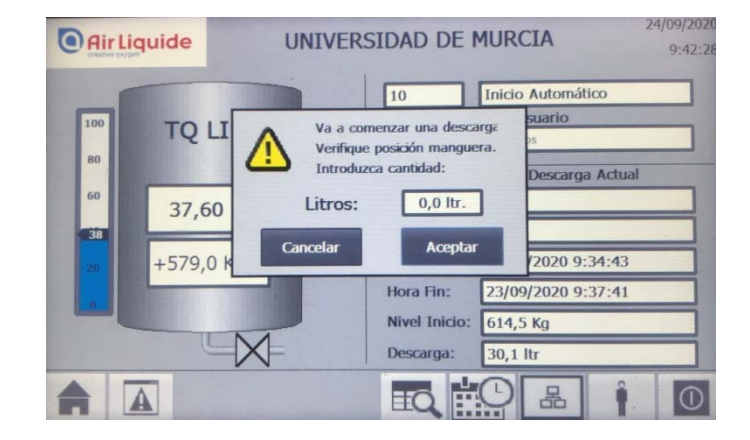

10.11. En la pantalla táctil, presionar la casilla "litros" para activar el menú numérico, en donde marcaremos los litros que queremos descargar y luego presionar el botón "intro" como se muestra en la siguiente foto:

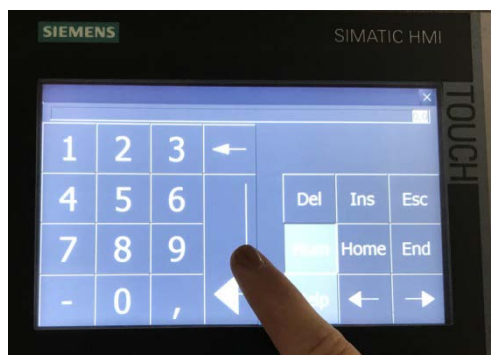

Recordad que en el caso de nitrógeno líquido 1 litro equivale a 0.81 Kg, y por tanto 1 Kg equivale a [1.](#page-11-0)24 litros<sup>1</sup>. Se utiliza la unidad Kg para la facturación.

10.12. Aparecerá la pantalla de confirmación de los litros marcados para su descarga.

 $\frac{1}{1}$ 

<span id="page-11-0"></span>http://www.indura.cl/Descargar/Tabla%20de%20Conversi%C3%B3n%20de%20Gases?path=%2Fcontent%2Fst orage%2Fcl%2Fbiblioteca%2Fca937305aed9407a8c405e0f84ca1910.pdf

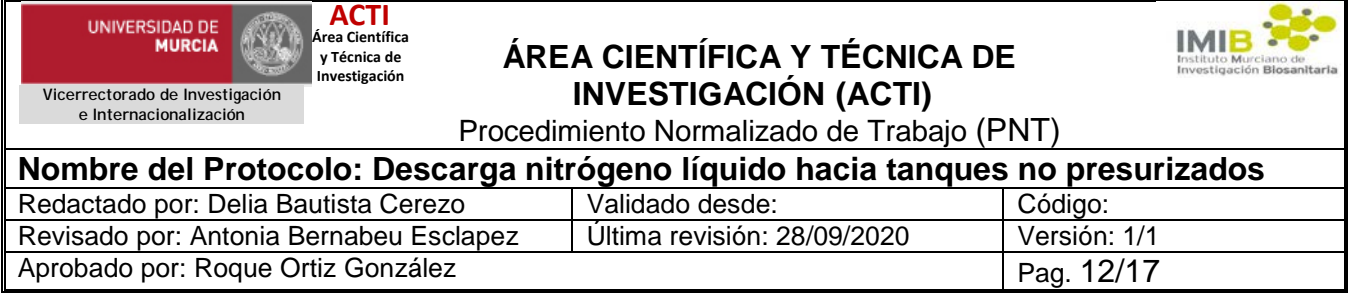

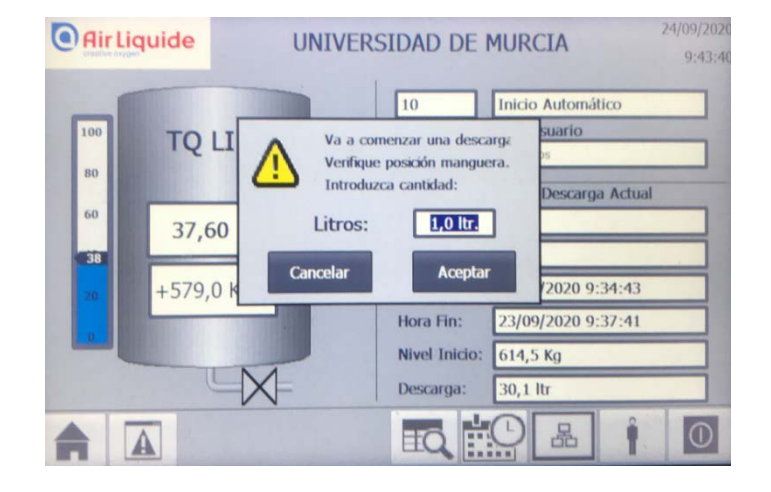

10.13. Asegurarse que los litros que marca la pantalla son los que desea descargar. Si todo es correcto presionar "Aceptar" y se iniciará la descarga de forma automática.

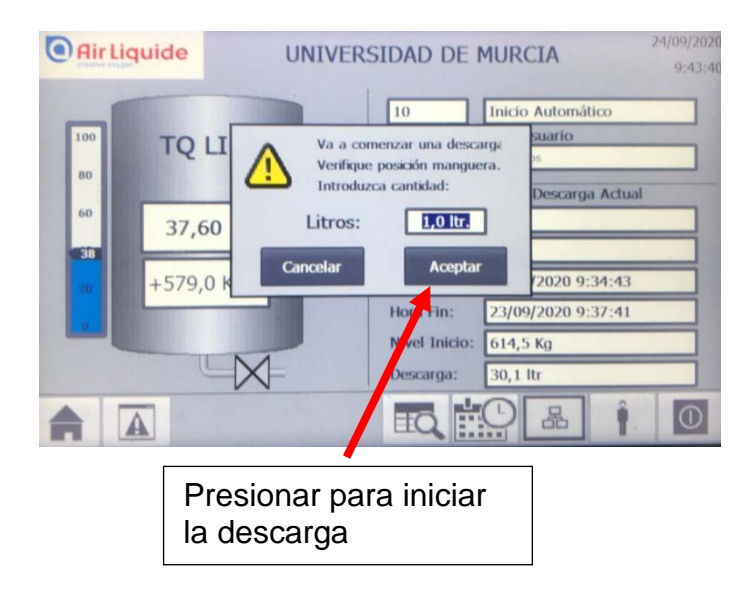

- 10.14. Se inicia la descarga de nitrógeno.
- 10.15. Si lo desea ya puede retirar la tarjeta y guardarla para que no se pierda u olvide.

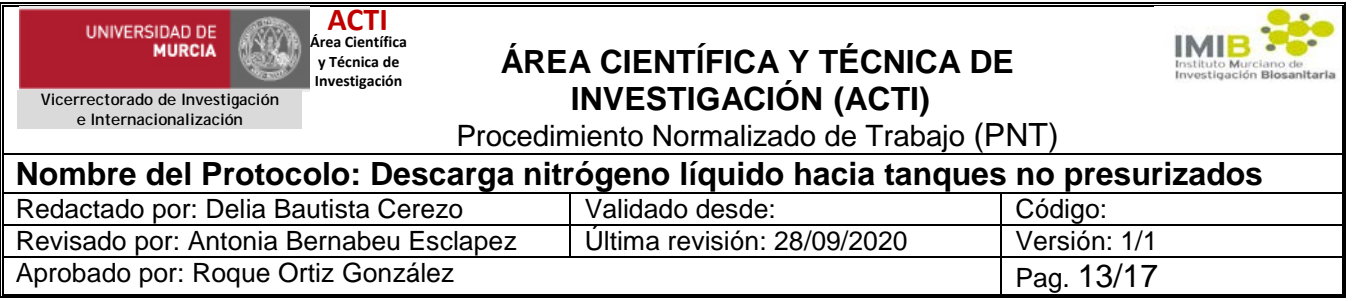

10.16. Si desea parar la descarga por cualquier circunstancia solo tiene que presionar el botón "PARO". Con ello se detiene la descarga y solo se cargará a la tarjeta los litros de nitrógeno que se han descargado hasta ese momento, no los que se marcaron inicialmente. Si quiere continuar con la descarga o rellenar recipiente debe repetir el proceso desde el punto 10.1

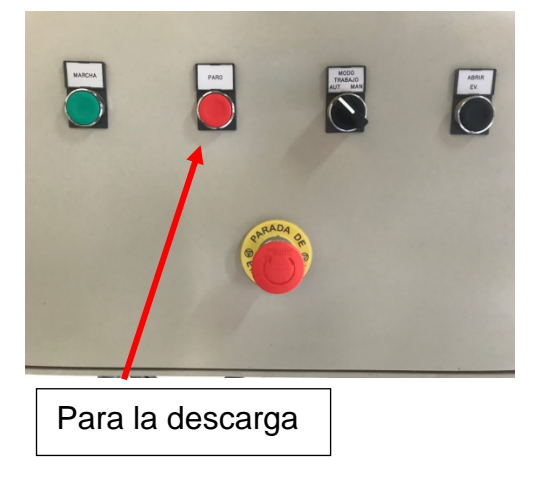

**NO presionar nunca el botón "parada de emergencia".** 

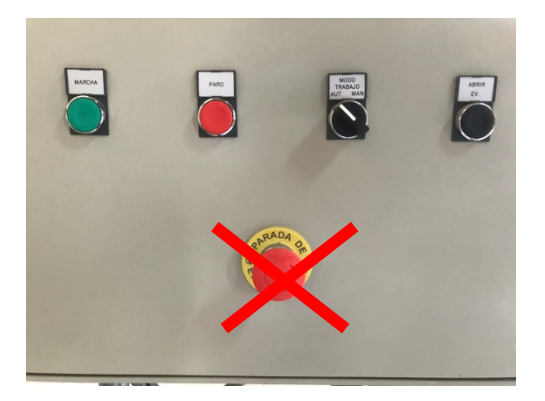

10.17. Una vez ha finalizado la descarga, cierre le válvula roja grande.

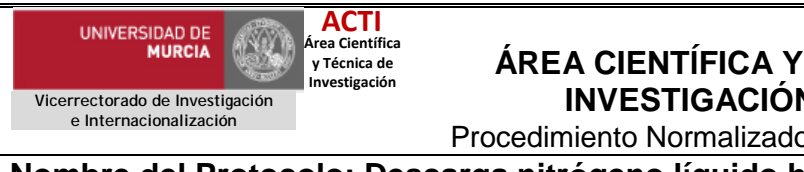

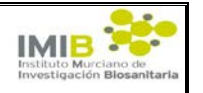

Procedimiento Normalizado de Trabajo (PNT)

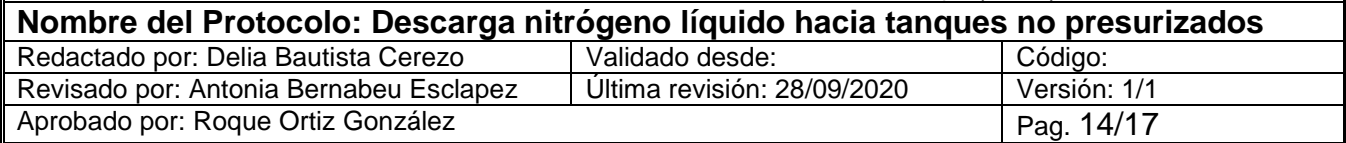

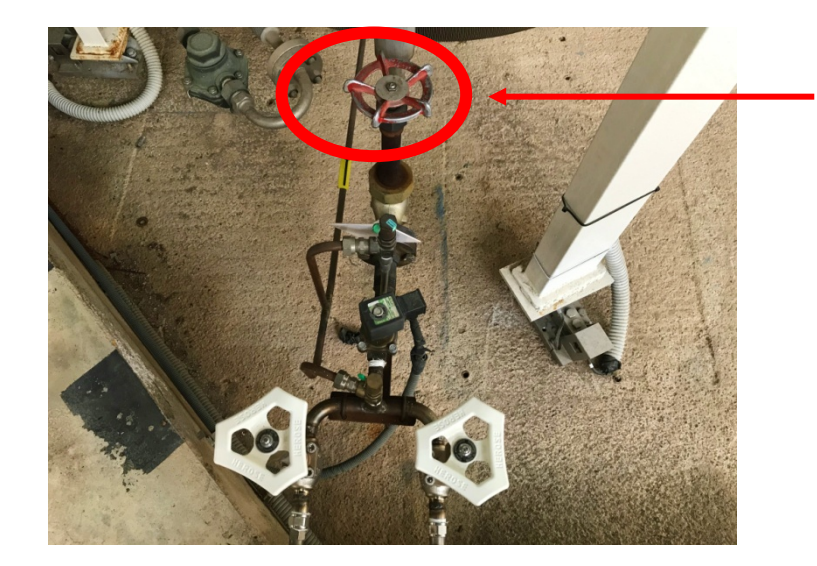

**CERRAR**  girando en el sentido horario.

10.18. Cierre la válvula blanca pequeña de descarga.

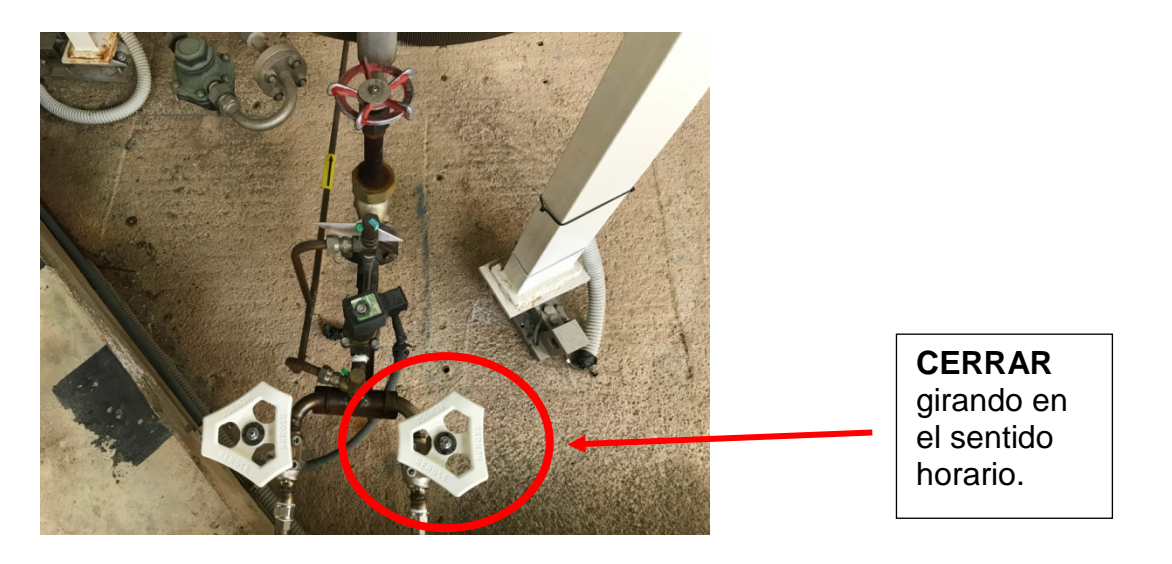

- 10.19. Saque el espadín del depósito y devuelva la manguera a su lugar de origen en el colgador.
- 10.20. Compruebe que ha retirado la tarjeta. **Recuerde que es responsabilidad del usuario la custodia de esta tarjeta y que cualquier consumo que se haga con ella llevará el coste correspondiente al propietario de la misma.** Por favor, sea RESPONSABLE CON LA TARJETA.

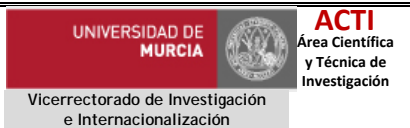

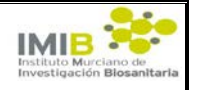

Procedimiento Normalizado de Trabajo (PNT)

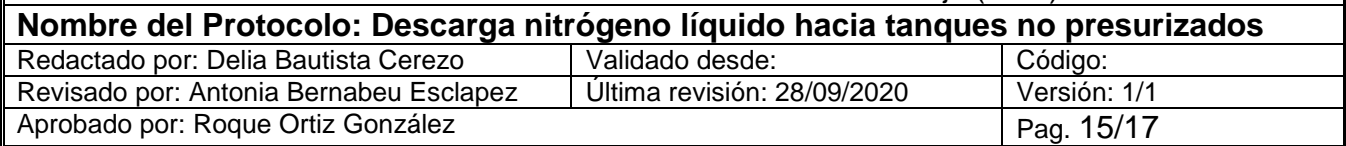

### **11. REFERENCIAS**

- 11.1. Ficha de seguridad de Nitrógeno líquido-Airliquide: [http://85.118.243.114/SDS/SDS\\_files/ES/089B-1.pdf](http://85.118.243.114/SDS/SDS_files/ES/089B-1.pdf)
- 11.2. Para obtener más información sobre su almacenamiento seguro y/o riesgos consulte:

<https://www.eiga.eu/>

11.3. Tabla de conversión de distintos gases:

http://www.indura.cl/Descargar/Tabla%20de%20Conversi%C3%B3n%20de %20Gases?path=%2Fcontent%2Fstorage%2Fcl%2Fbiblioteca%2Fca937305 aed9407a8c405e0f84ca1910.pdf

#### **12. ¿QUÉ HACER SI…?**

12.1. El nivel del tanque es inferior al 30%.

No se debe hacer ninguna descarga y se debe notificar este hecho a conserjería del Edificio SACE (ext.: 7305) o a Delia Bautista (ext.: 4165).

12.2. Tengo que parar la descarga.

Si desea parar la descarga por cualquier circunstancia solo tiene que presionar el botón "PARO". Con ello se detiene la descarga y solo se cargará a la tarjeta los

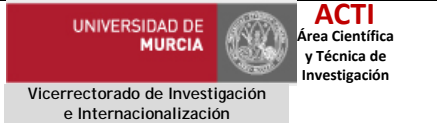

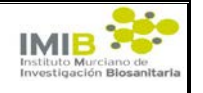

Procedimiento Normalizado de Trabajo (PNT)

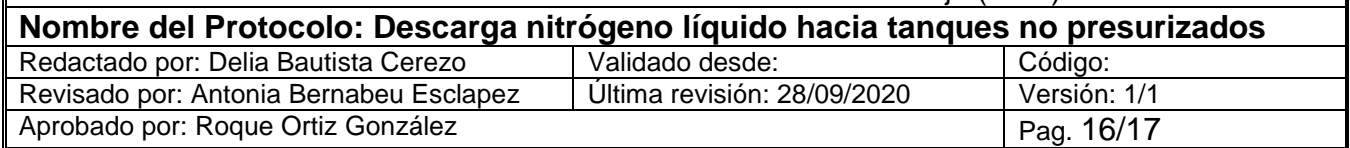

litros de nitrógeno que se han descargado hasta ese momento, no los que se marcaron inicialmente.

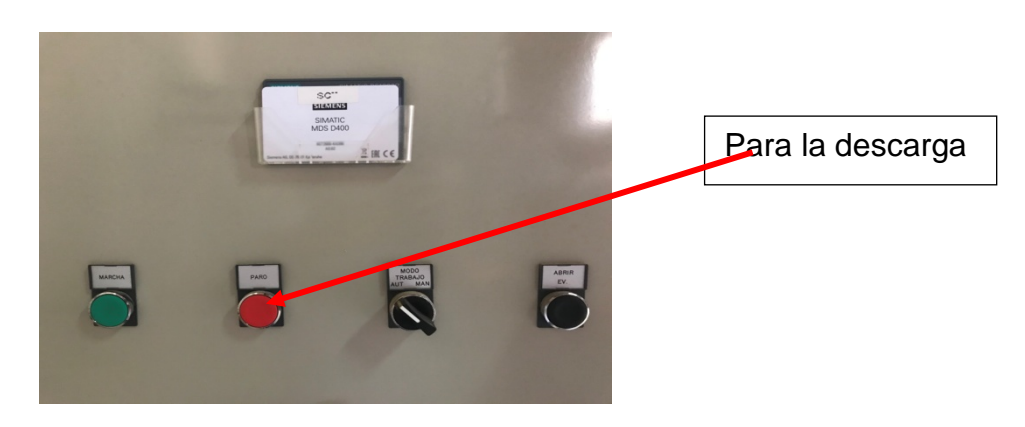

NO presionar el botón parada de emergencia

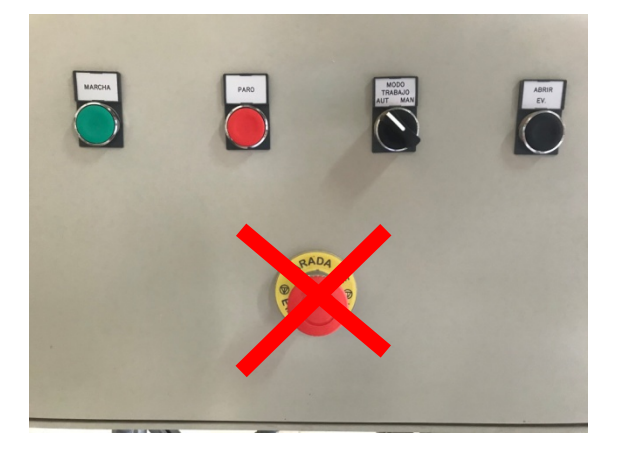

#### 12.3. Me he quedado corto y quiero añadir más litros de nitrógeno

Colocar la tarjeta en el lector de tarjetas. Presionar el botón "marcha", introducir la cantidad adicional de litros de nitrógeno que se desee y aceptar. Para más detalle seguir los pasos desde el apartado 10.6 a 10.14 de este manual

#### 12.4. He presionado por error el botón "parada de emergencia"

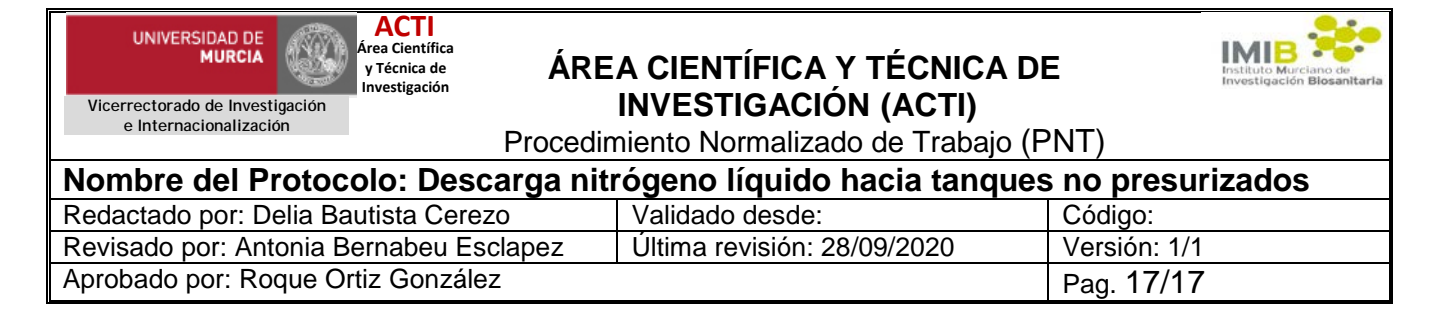

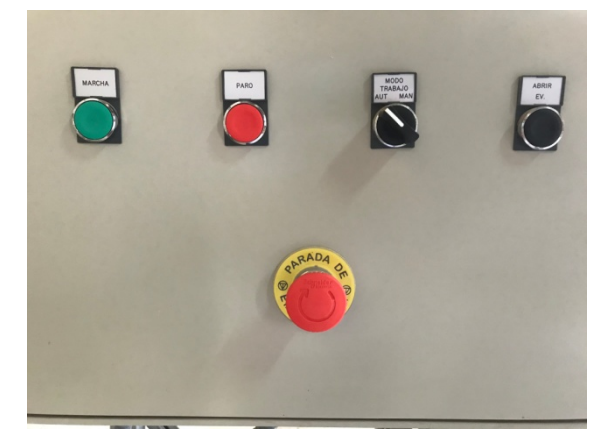

Para desbloquear el sistema hay que girar la roseta un cuarto de vuelta en sentido horario y estirar de ella suavemente. Avisar a conserjería del Edificio SACE (ext.: 7305) o a Delia Bautista (ext.: 4165).